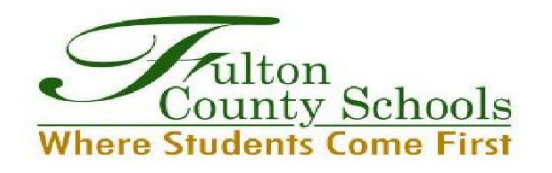

## **Fulton County Schools Transportation**

## **A) Steps for Online Bus Stop Navigation**:

- 1) Visit [www.fultonschools.org](http://www.fultonschools.org/)
- 2) Under the **Student & Families** drop down tab, click **Transportation**
- 3) Under the **Transportation** column, click **Bus Stop Information**
- 4) Type in your **Home Address**, and follow the **Edulog Webquery** directions

**-OR-**

**B) Type the following link in your browser** or **Scan QR code below**:

**<https://tinyurl.com/FCSBusStops>**

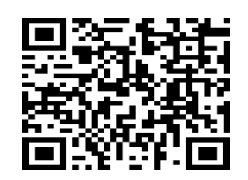

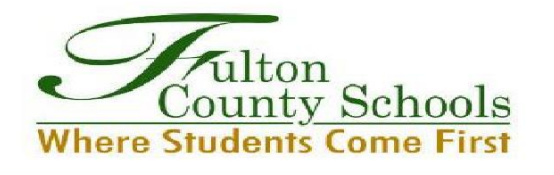

## **Fulton County Schools Transportation**

## **C) Steps for Online Bus Stop Navigation**:

- 1) Visit [www.fultonschools.org](http://www.fultonschools.org/)
- 2) Under the **Student & Families** drop down tab, click **Transportation**
- 3) Under the **Transportation** column, click **Bus Stop Information**
- 4) Type in your **Home Address**, and follow the **Edulog Webquery** directions

**-OR-**

**D) Type the following link in your browser** or **Scan QR code below**:

**<https://tinyurl.com/FCSBusStops>**

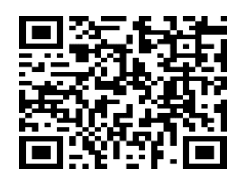